Weber State University, Department of Visual Art & Design **VISUAL ART & DESIGN MAJORS SCHOLARSHIP APPLICATION Updated: 11/2023**

# DEADLINE FOR SCHOLARSHIP APPLICATION MATERIALS **Monday, March 11, 2024, at 11:59 pm**

\_\_\_\_\_\_\_\_\_\_\_\_\_\_\_\_\_\_\_\_\_\_\_\_\_\_\_\_\_\_\_\_\_\_\_\_\_\_\_\_\_\_\_\_\_\_\_\_\_\_\_

# **THE DOVAD SCHOLARSHIP APPLICATION CONTAINS THREE PARTS:**

1. An Adobe Portfolio submission that includes a digital portfolio of your artworks and an artist statement or essay

- 2. eWeber Portal Scholarship information
- 3. Scholarship Application Form

### **TO APPLY FOR THE SCHOLARSHIP, COMPLETE THE FOLLOWING STEPS:**

1. **Gather 8-12 Original Works.** If possible, demonstrate your strengths in a targeted studio area (i.e., art education, graphic design, photography, 3D, or 2D). Your digital portfolio may include any combination of the following options:

 $\mathcal{L}_\text{max} = \mathcal{L}_\text{max} = \mathcal{$ 

- a. Self-directed projects
- b. Work from class assignments
- c. Sketchbooks (each sketchbook page counts as one work)
- d. Term papers from art history classes (two counts as one work)
- e. Reflection paper on a relevant art-related topic, (400-words counts as one work)

#### **You are strongly encouraged to meet with a faculty member for advice this step**

2. **Photograph Original Works.** Digitally photograph and/or scan the original works you chose to include in your digital portfolio. Images must be high-quality JPEGs

3. **Write a statement reflecting on the work submitted.** In a written statement between 300- 500 words in length. Choose one of the following two options:

a. Write a statement that provides thoughtful analysis and description of your work submitted. This may include addressing one or two important pieces in your body of work, what you have learned, and how you anticipate developing your work further in the future.

#### **OR**

b. Write a short essay on an artist, designer, or art movement that has significantly influenced you. Discuss the magnitude, extent, and specific aspects of this work that continue to drive your thinking, creating, or focus.

#### 4. **Set up a personal digital portfolio using Adobe Portfolio.**

a. To begin, if you have not yet requested a license for Adobe Creative Cloud you may do so here: https://www.weber.edu/software/adobe-cc-for-students.html (Adobe CC is free for all students.)

b. Portfolio is not an application that you install. Instead it is a web page where you can display your work. To get started go to: https://www.myportfolio.com/

and log in with your Weber State University username and password. Note: If you have already created a website with Adobe Portfolio for a class, you will need to create a second website for scholarship applications. Click "New Site" after logging in.

c. If you would like a walk-through on creating a web page adobe provides steps you may follow here: https://helpx.adobe.com/creative-cloud/how-to/create-portfoliowebsite.html

For scholarship submissions please use the [if we want a consistent theme] theme d. For each piece in your portfolio make sure to label the image with the following info: title, medium, size, year created, Project description (i.e., self-directed work or assignment for a specific class)

Example: "Wildcats," woodcut, 16x20", intro printmaking assignment, 2020. Note: Add this information by adding a caption to each image.

e. Here are instructions to change your built in domain name if needed:

https://help.myportfolio.com/hc/en-us/articles/360037932734-Changing-yourbuilt-in-domain-name

f. Change your subdomain. In the settings for your site go to Domain Name. Below the option to purchase a domain there is a box where you can type in a new subdomain. Change this to [your name]scholarship.myportfolio.com. If the name that Adobe Portfolio plugged in does not match the name you use and that your instructors recognize, you may also change that in this step. This does not involve any purchases and is freely included, but you may only change your subdomain 5 times.

Note: If you would like a visual guide for this step, go to the following link: https://help.myportfolio.com/hc/en-us/articles/360037932734-Changing-yourbuilt-in-domain-name

# 5. **Publish your portfolio** include the following information:

- a. Your first and last name in the page header
- b. Your BFA emphasis area in the page description, which is added by changing the page header
- c. Your scholarship written statement
- d. Optional- art history papers

6. **Update eWeber Portal**. Go to the eWeber Portal, then Financial Aid and Scholarship Application. Update your scholarship information.

## 7. **Complete Scholarship Application Form**. This form is located at the end of this document.

## 8. **Email Cynthia Kurien.** Email the following information to ckurien@weber.edu

- a. Your adobe portfolio URL link
- b. Your scholarship application form

**Whoop! Whoop**! Your scholarship application is now complete. Double check that you have completed steps 1-8 and here is what to expect:

- a. Scholarships are awarded via *email* in late Spring 2024
- b. The funds are effective during the 2024-2025 school year

# **SCHOLARSHIP APPLICATION FORM**

#### **REQUIREMENTS:**

- You must be a declared art major following program requirements.
- Scholarship recipients must maintain a strong GPA while carrying no less than 12-credit hours per semester.
- Please Note Preference is given to students who have not yet completed degree requirements in art.

I wish to apply for: Sponsor Scholarship Activity Scholarship (check one or both)

Please Note - Activity scholarships require scheduling hours to work with art faculty or staff. Six hours of service are needed each week for a full scholarship, three hours for a half scholarship.

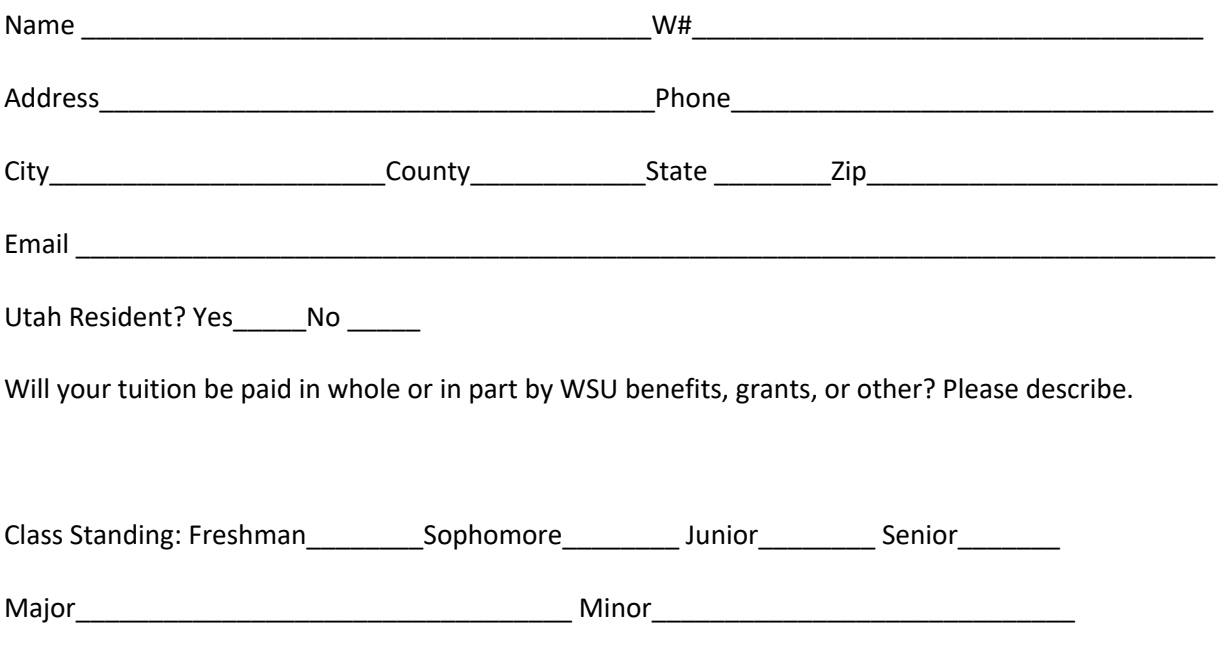

DEADLINE FOR SCHOLARSHIP APPLICATION MATERIALS

# **Monday, March 11, 2024, at 11:59 pm**